# **Этапы внедрения маркировки**

**в системе Aqua Delivery**

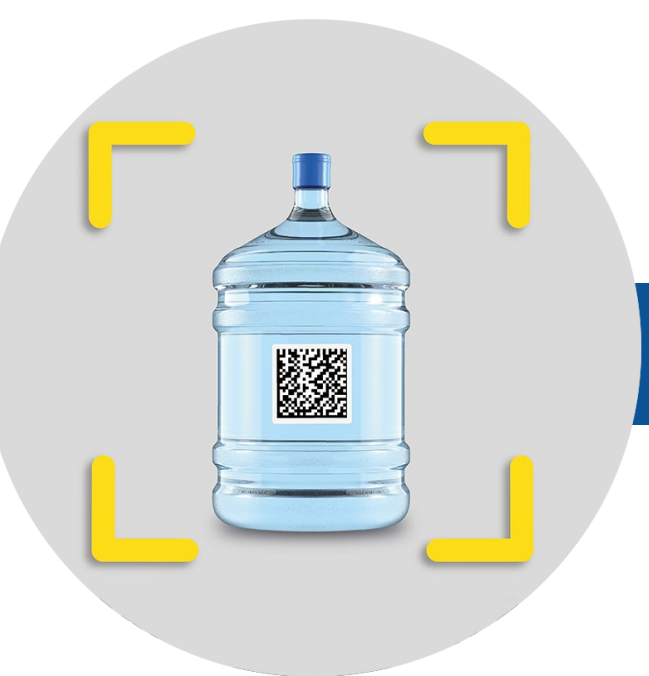

# **Регистрируем в 1 Честном Знаке**

В рамках консультации помогаем корректно настроить ЧЗ, чтобы были учтены все нюансы.

[Ссылка на сайт](https://aqua-delivery.com/marking)

[Скачать презентацию](https://docs.google.com/presentation/d/1Z2IKfUsb-VhZWtUZ_-TxQ5YsO-abSn73gKE0RuUceBA/edit#slide=id.p1)

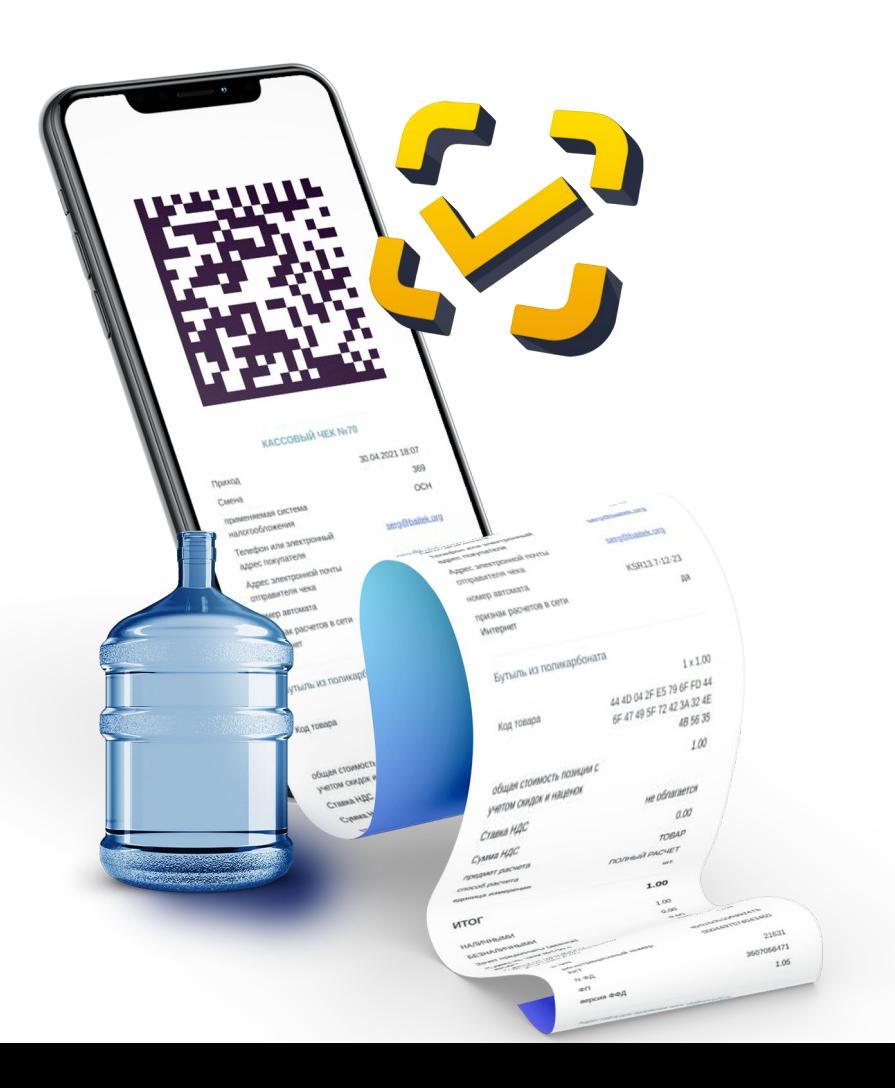

## **Настраиваем ЭДО (Производитель дистрибьютор) 2**

В рамках консультации помогаем настроить ЭДО в виде ОСУ, чтобы у компаний на виртуальном складе появлялись остатки маркированной продукции. Если у компании нет ЭДО подключаем ЭДО Поток.

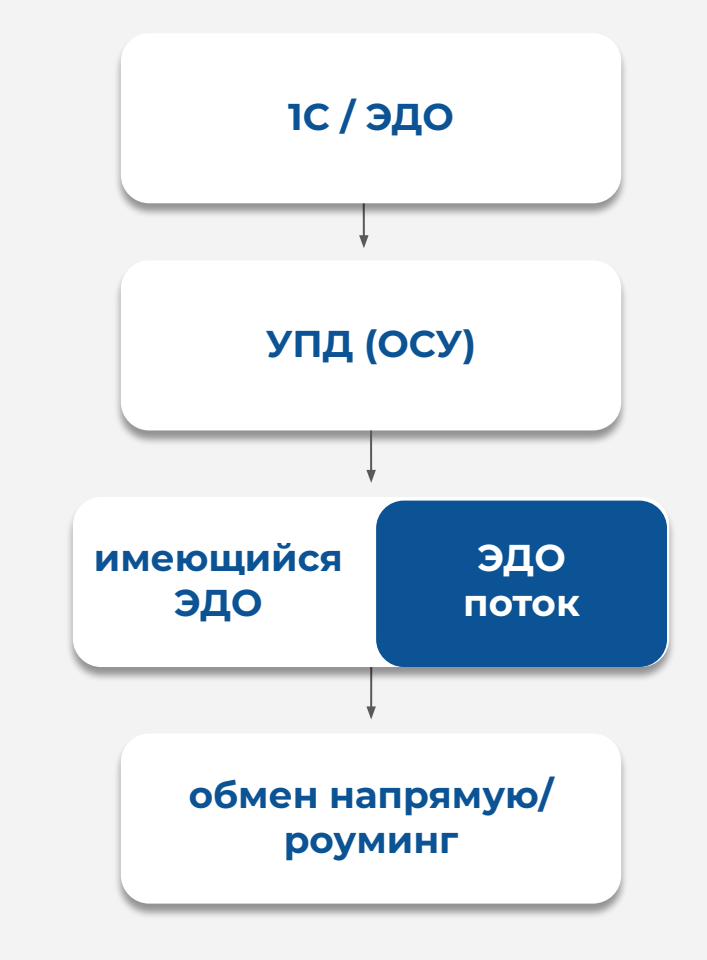

### [Скачать демо-приложение](https://demo.app11.ru/get)

### [сайт пример](https://appsol.ru/food)

## **3 Подключаем инструменты для работы с клиентами**

Подключаем компаниям мобильное приложение, сайт, корзину и другие каналы, где клиенты (конечные потребители) могут оформлять заказы, и CRM-систему, где операторы принимают заказы по телефону:

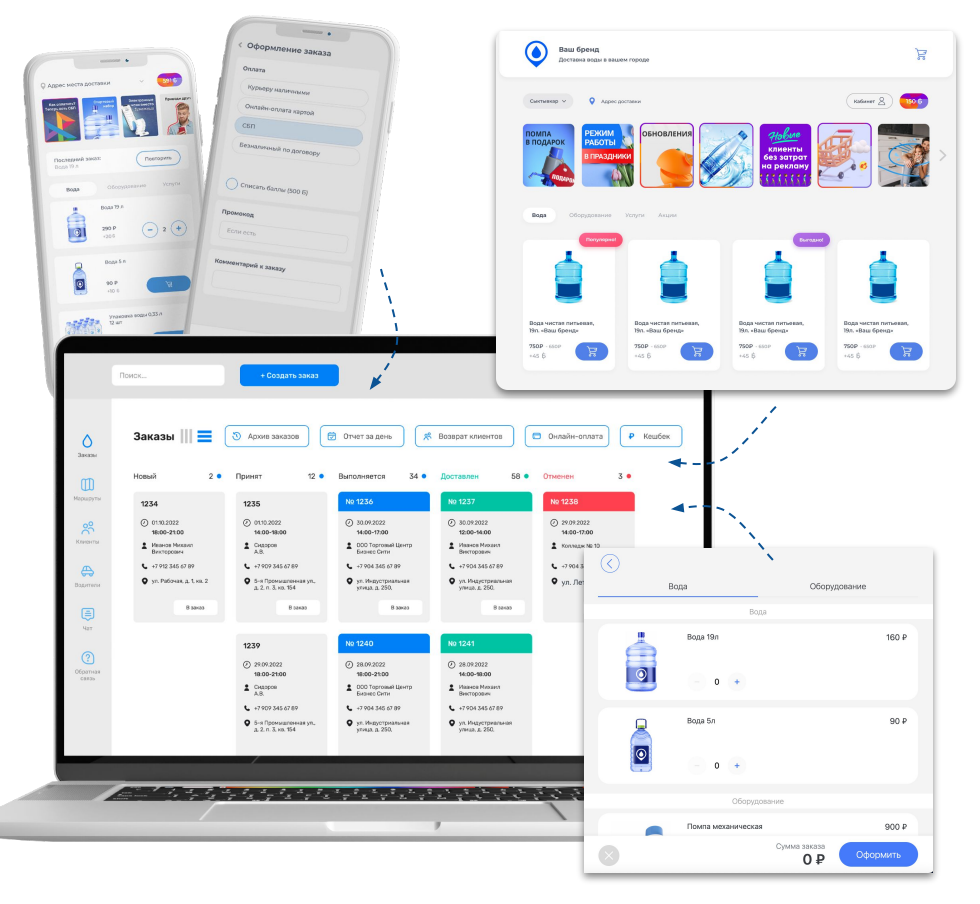

### [CRM демо пример](https://aqua-delivery.com/crm) [корзина на сайт пример](https://demo.app11.ru/)

## **Подключаем онлайн-оплату (Сбер, Тинькофф и др.) или СБП 4**

Схема для физических лиц

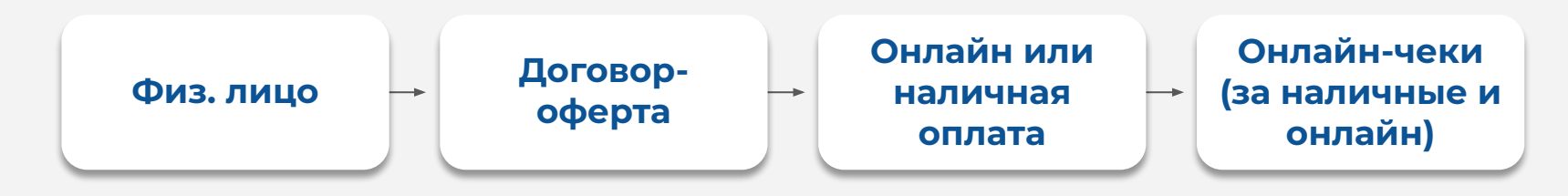

**Такая же упрощенная схема может быть и для юридических лиц в случае перехода к онлайн-оплате по корпоративной карте.**

## **Настраиваем 1С УНФ 5**

Для юрлиц (не УОТ), кто продолжает оплачивать заказы по счету, мы подключаем 1С УНФ, в которой:

- 1. **для тех, кто работает по ЭДО** подключаем модуль ЭДО в 1С УНФ и настраиваем создание УПД в рамках ОСУ;
- 2. **для тех, кто не работает по ЭДО** в 1С УНФ создаем документы реализации с выводом из оборота по ИНН покупателя. Все в рамках ОСУ;
- 3. **для сегмента HoReCa и Госучреждения**  работаем по схеме, описанной в п.1 или п.2 до 1 декабря 2023 г. Далее с ними только по п.1

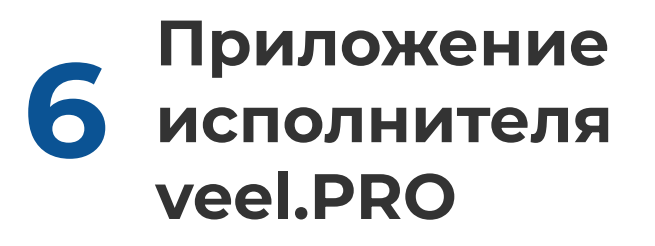

Подключаем компании приложение исполнителя, где курьеры:

- 1. Принимают заказ на складе.
- 2. Приезжают на указанный адрес.
- 3. Сканируют маркированные товары через приложение "veel.PRO"\*
- 4. Принимают оплату от клиента (если не онлайн-оплата)
- 5. Передают товары клиенту
- 6. Переводят заказ в статус "Доставлено"

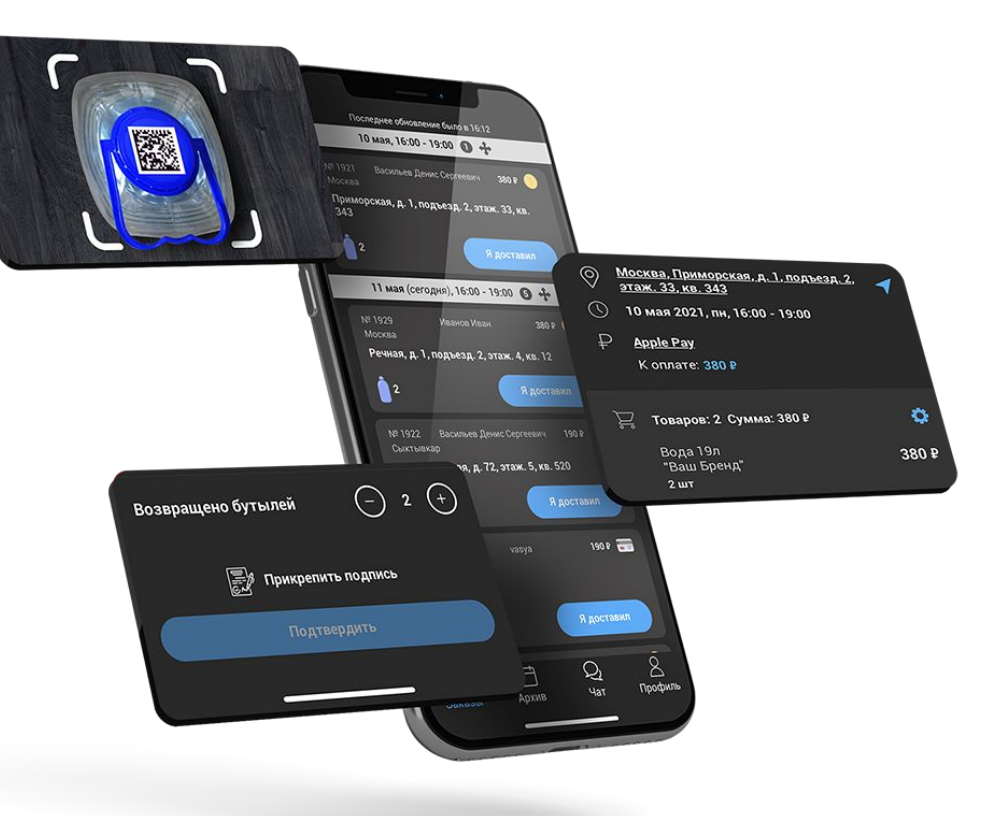

[\\*Ссылка для скачивания](https://democourier.app11.ru/get/) [Сайт по курьерскому приложению](https://aqua-delivery.com/courierapp)

# **Подключаем 7 OFD.ru**

Подключаем компаниям сервис OFD.ru.

- 1. После перевода в статус "Доставлено" заказ автоматически уходит в сервис OFD.ru (в том числе данные по Data Matrix кодам);
- 2. OFD.ru сразу отправляет чек клиенту на электронную почту (либо по смс);
- 3. OFD.ru отправляет данные в ЧЗ.

**OFD** 

ПОМОГАЕМ ПРОДАВАТЬ

# Сертификат

Настоящим сертификатом оператор фискальных данных OFD.ru подтверждает, что

ООО «Мобильное Решение»

ИНН 1101163130 Республика Татарстан

является сертифицированным партнёром.

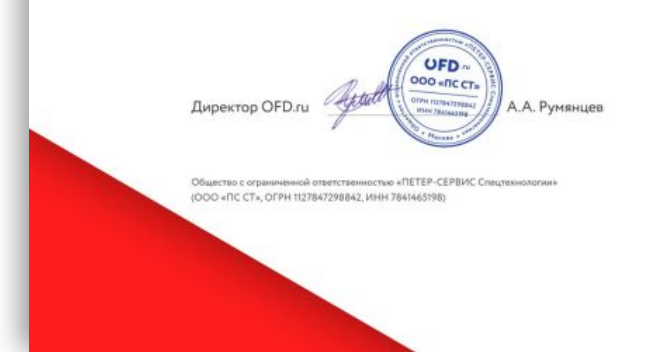

# **ЧЗ. 8 Дистрибьютор**

Далее у компании на виртуальном складе списываются остатки.

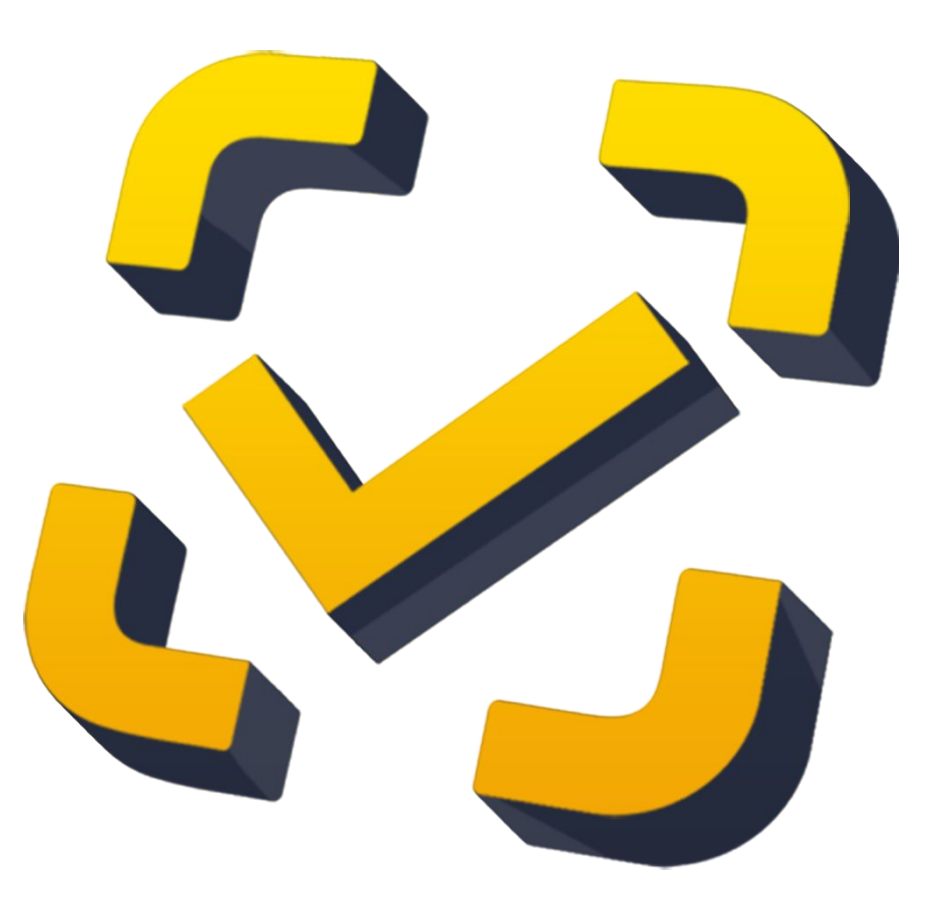

# **ЧЗ. 9 Производитель**

И наконец, у производителя данные маркированные коды переводятся в статус "КМ Выбыл".

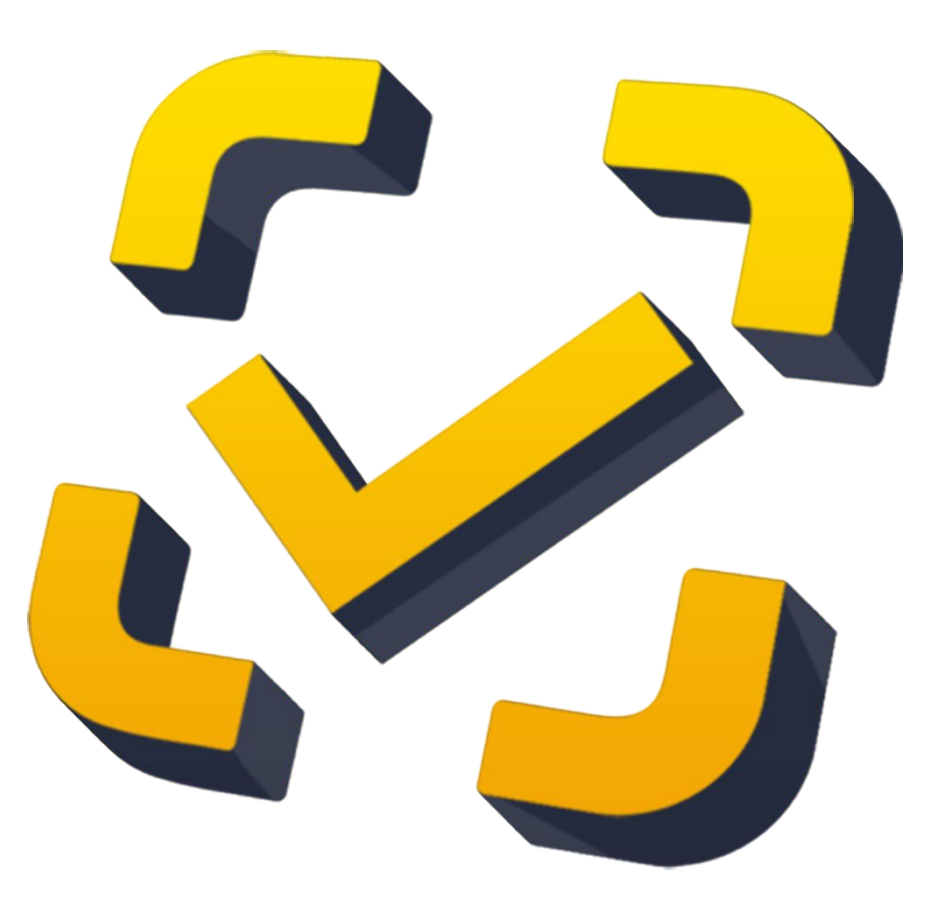

# **Рассмотрим все на конкретном примере:**

# **Заказ от клиента 1**

Клиент (email: [kolodinov@yandex.ru\)](mailto:kolodinov@yandex.ru) оформил заказ №4049 через мобильное приложение.

*Товар Вода "Гринландия" 19л — 1 шт.*

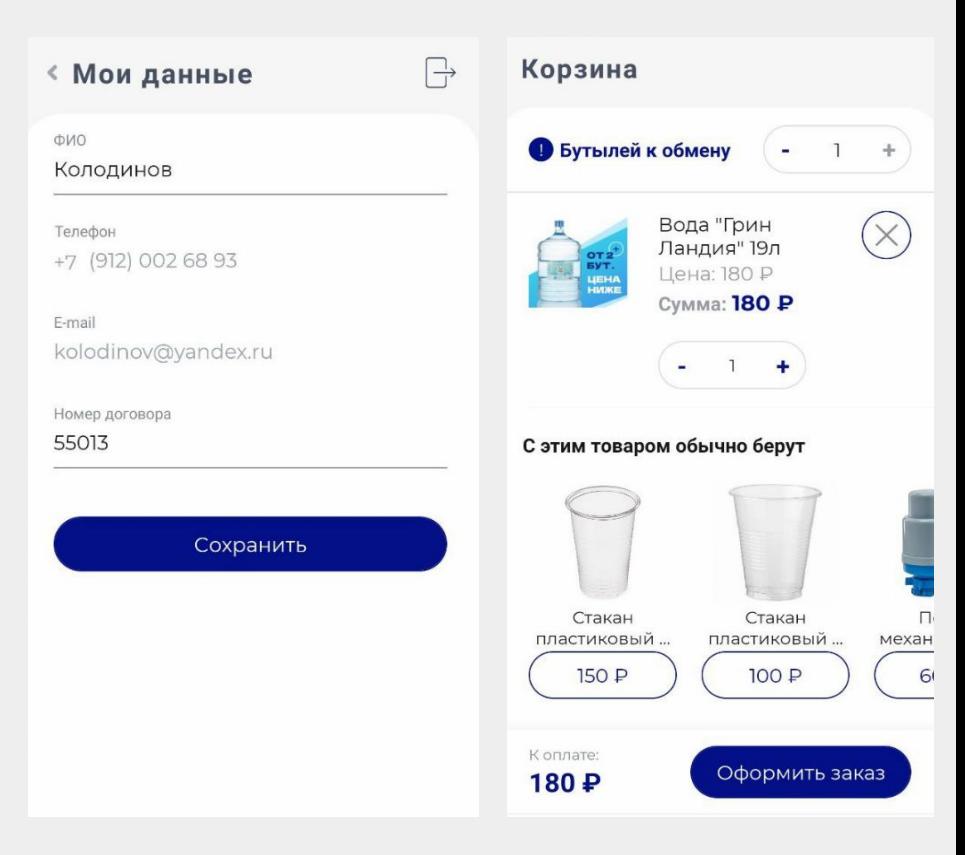

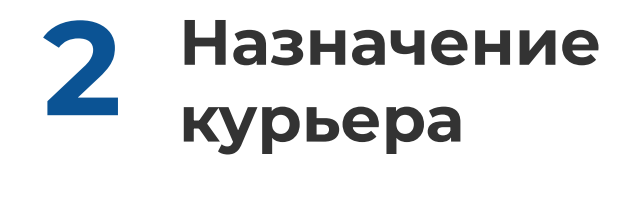

В нашей CRM-системе оператор назначает водителя по данному заказу.

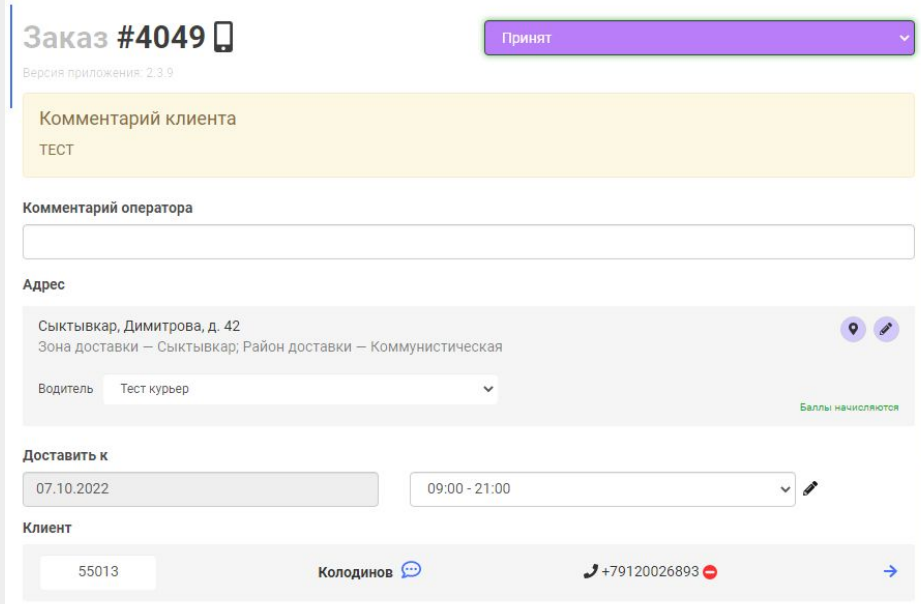

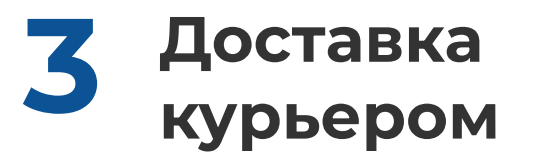

Курьер принимает заказ на складе и приезжает на адрес.

Дальнейший процесс записан на видео (сканирование и перевод в статус "Доставлено").

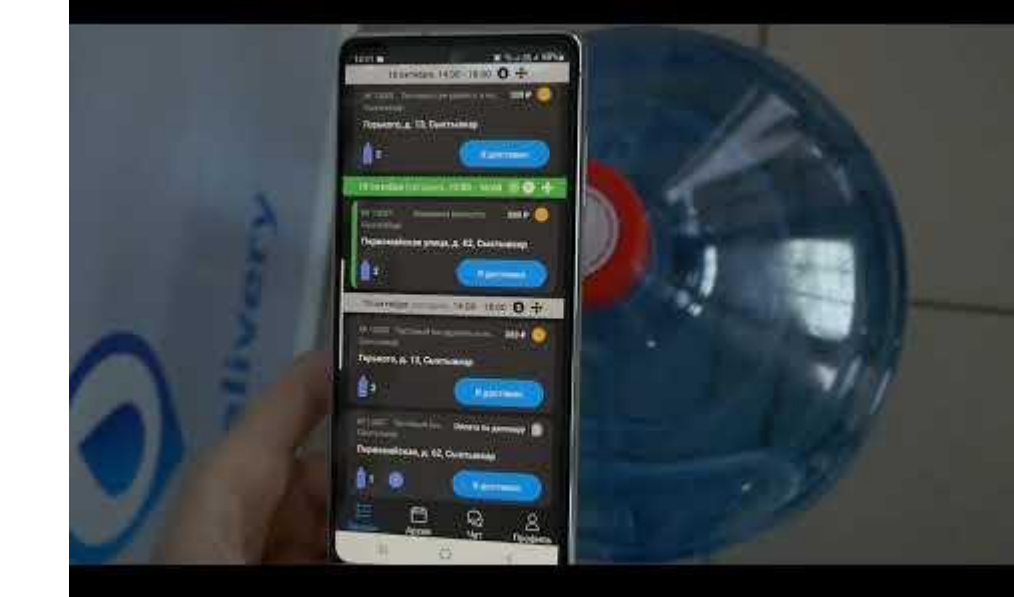

## Сохранить маркировку?

01046065060004362159TDJtC\_? Xk+S93CU9Q

> **HET СОХРАНИТЬ**

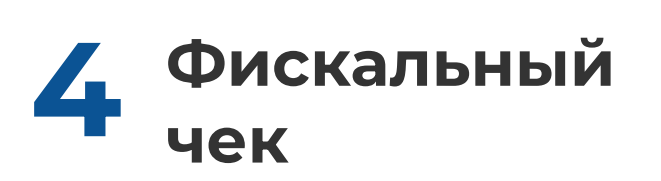

После перевода в статус "Доставлено" клиент получил фискальный чек. Маркированный код соответствует.

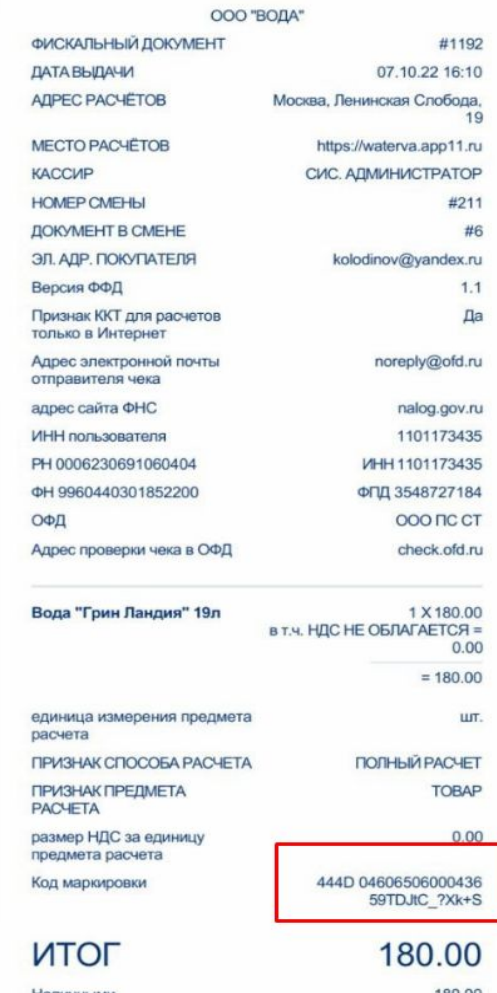

# **Скриншот из сервиса OFD.ru (чек был обработан и отправлен в ЧЗ)**

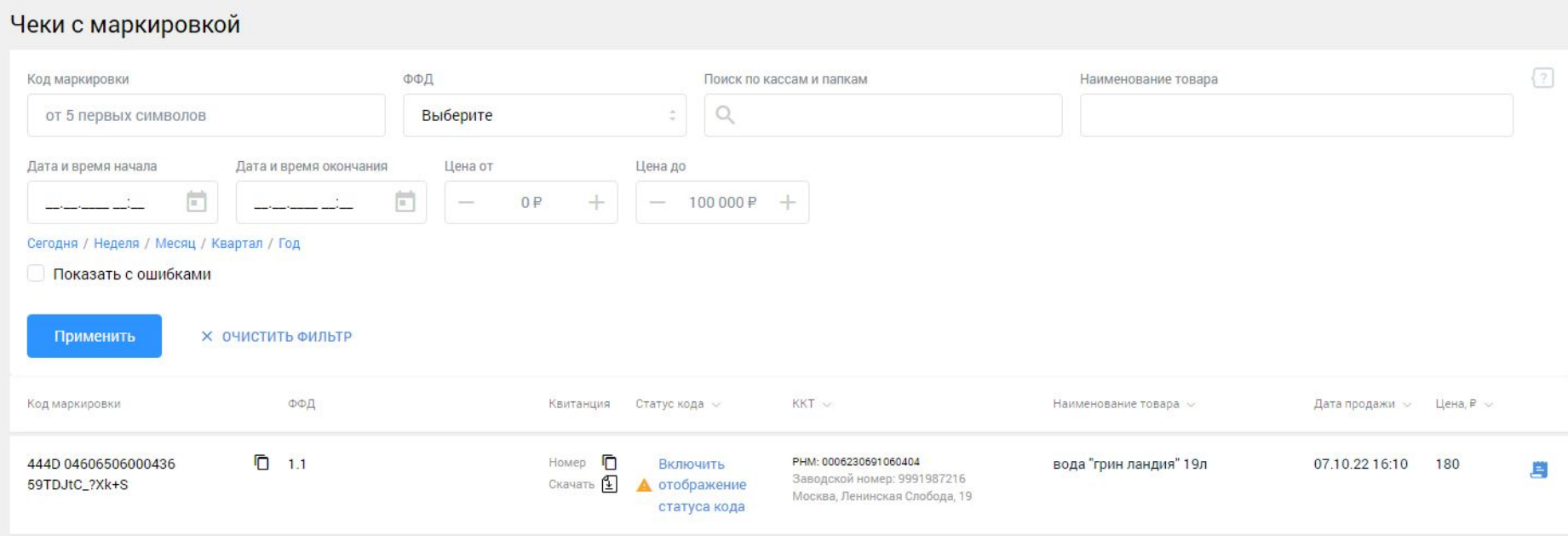

## **Скриншот по списанию остатков из виртуального склада у дистрибьютора (ООО "Вода") в Честном Знаке. 6**

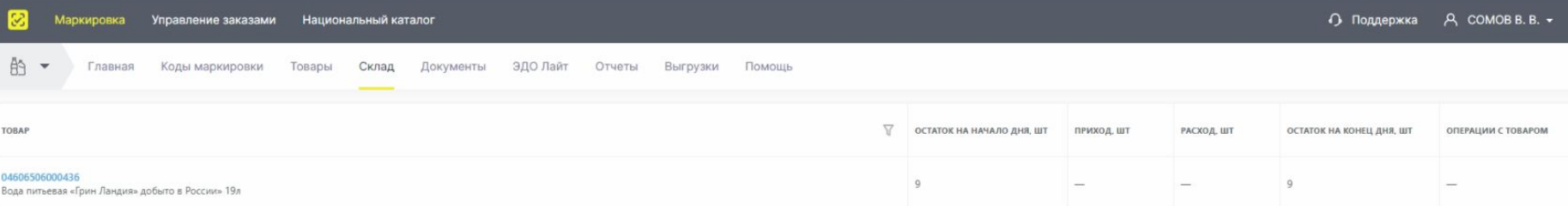

# **Скриншот у производителя ООО "Исток-Д" 7 по данному коду в Честном Знаке.**

Код маркировки 01046065060004362159TDJtC ?Xk+S

**89 КМ выбыл** 

### Код маркировки

#### Эмитирован

### 07.09.2022 B 10:24

КИТУ / КИГУ вышестоящего уровня

 $-$ 

Товар введен в оборот

### 29.09.2022 в 13:10

Дата вывода из оборота 07.10.2022 в 16:10

Причина вывода из оборота КМ

Розничная продажа

Способ ввода товара в оборот

### Произведен в РФ

Рег. номер документа 272052cd-95f6-4d71-9035-9513af7633c4

Вид оборота

 $-$ 

Особое событие

Продан по чеку

### Участник оборота

Наименование производителя

ООО Фирма "Исток-Д"

ИНН производителя 1101016665

Товар

Наименование

Вода питьевая «Грин Ландия» добыто в России» 19л

Код товара

04606506000436

Тип упаковки

Единица товара

Серийный номер

59TDJtC\_?Xk+S

Код товарной номенклатуры (10 знаков) 2201900000

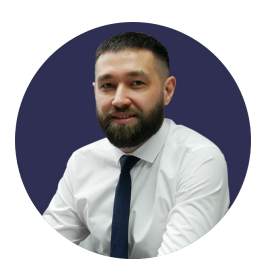

Генеральный директор

## **Рамазанов Айрат Ирекович**

+7 911 011 70 20

 $\sum$ info@appsol.ru

appsol.ru

 $\bigoplus$ 

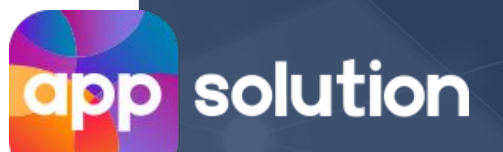

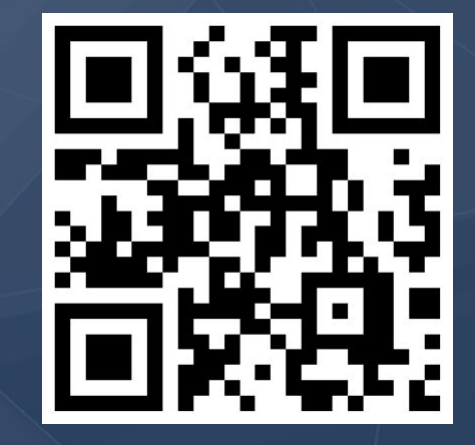